# **методическое пособие-презентация по теме: «Деревянная крепость в технике аппликации**» 5 кл.

**Разработка учителя технологии ГБОУ СОШ No77 Соловьевой В.Л.**

> **г. Санкт-Петербург 2015**

### **Технологическая карта проекта «Деревянная крепость в технике аппликация»**

#### **1. Изготовление чертежа по компьютерному проекту**

#### **Материалы и инструменты:**

- **1. Чертежные инструменты (угольник, линейка, карандаш, ластик)**
- **2. Тетрадь в клеточку**
- **3. Распечатка слайда с собственным проектом**

### Ход работы

- 1. Определить из каких геометрических фигур состоит электронный рисунок проекта.
- 2. измерить и выполнить чертеж каждой фигуры. Стараться, чтобы на одном тетрадном листе был чертеж одной фигуры.

### **2. Выполнение деталей по чертежам. Сборка проекта**

**Материалы и инструменты:**

- **1. Чертежные инструменты (угольник, линейка, карандаш, ластик)**
- **2. Тетрадь с чертежами**
- **3. Распечатка слайда с собственным проектом**
- **4. Ножницы, канцелярский нож**
- **5. Линолеумный коврик**
- 1. Выполнить разметку по своим чертежам на обратной стороне гофрированного картона.
- 2. Вырезать фигуры
- 3. Собрать крепость в соответствии с компьютерным проектом
- 4. Подобрать фон
- 5. Приклеить детали на фон
- 6. Оформить работу

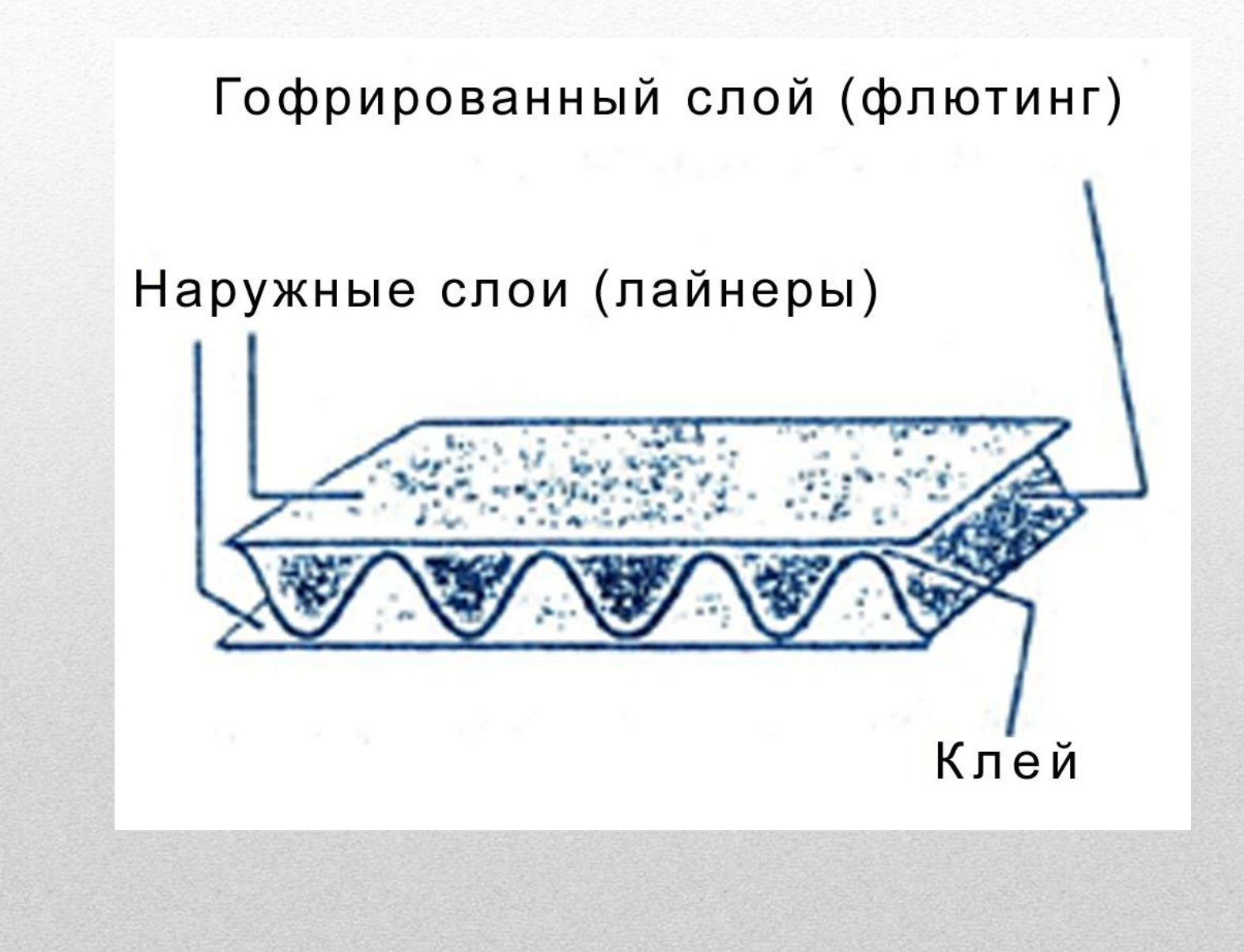

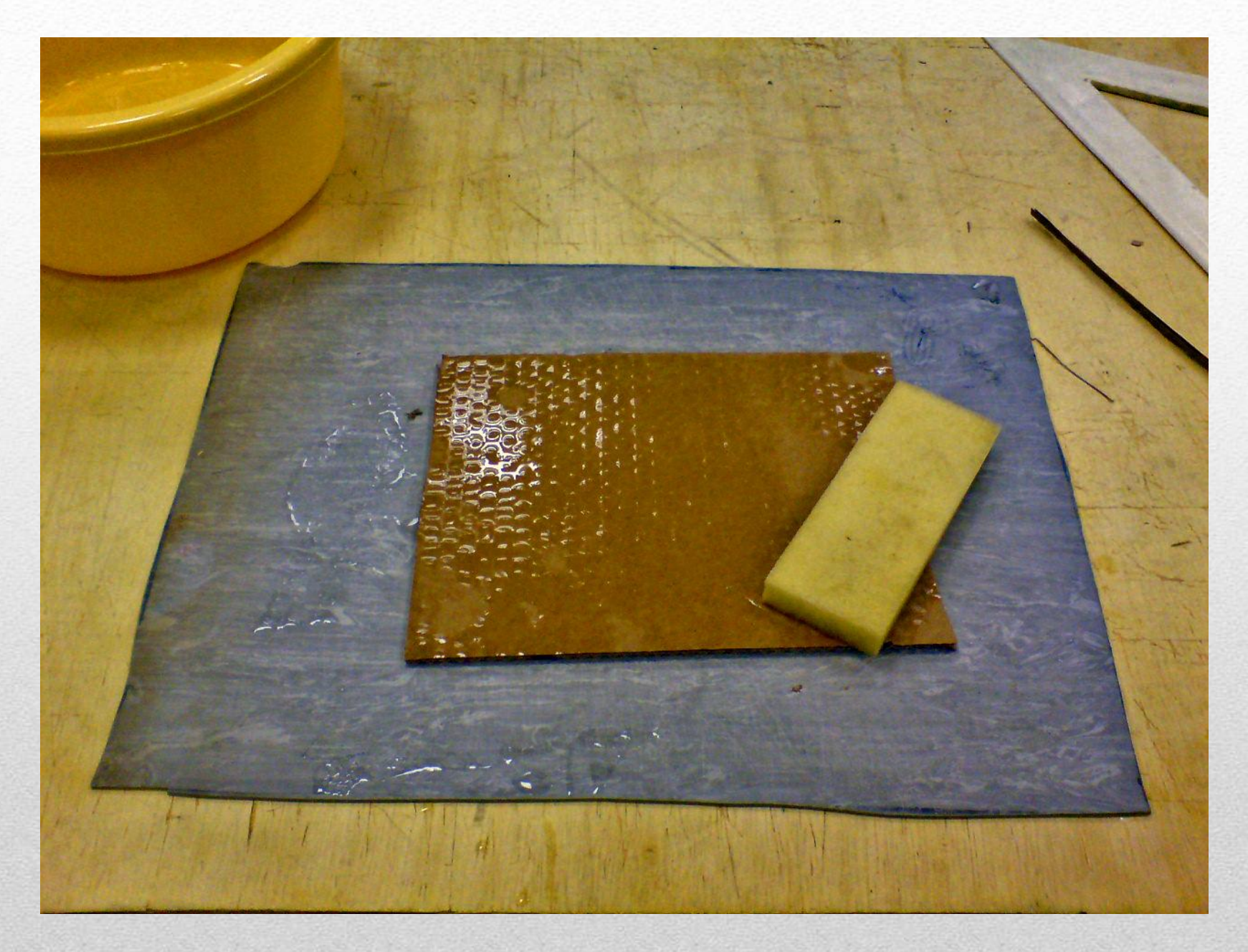

**Смочить верхний слой картона и дать ему размокнуть**

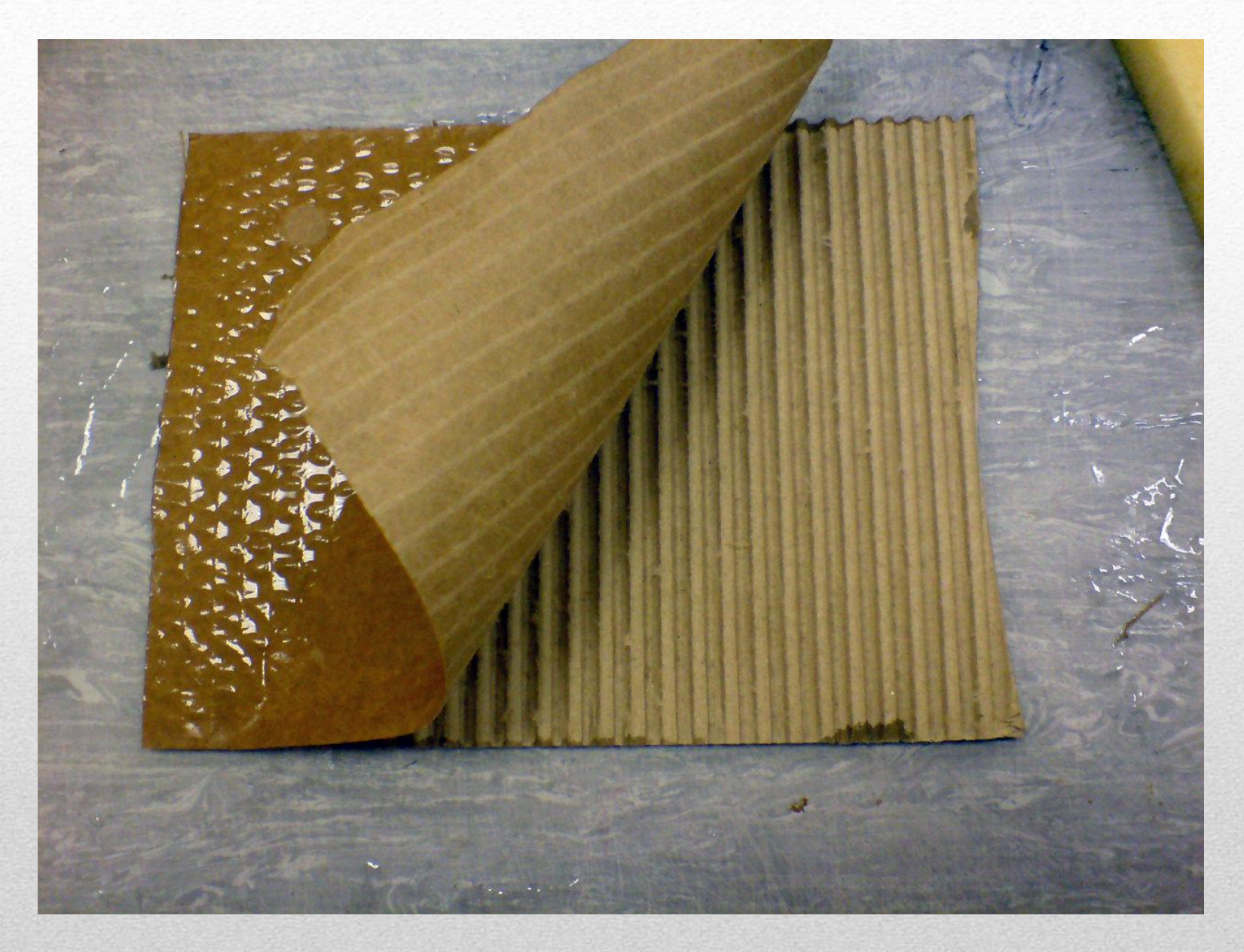

**Снять верхний слой (лайнер**)

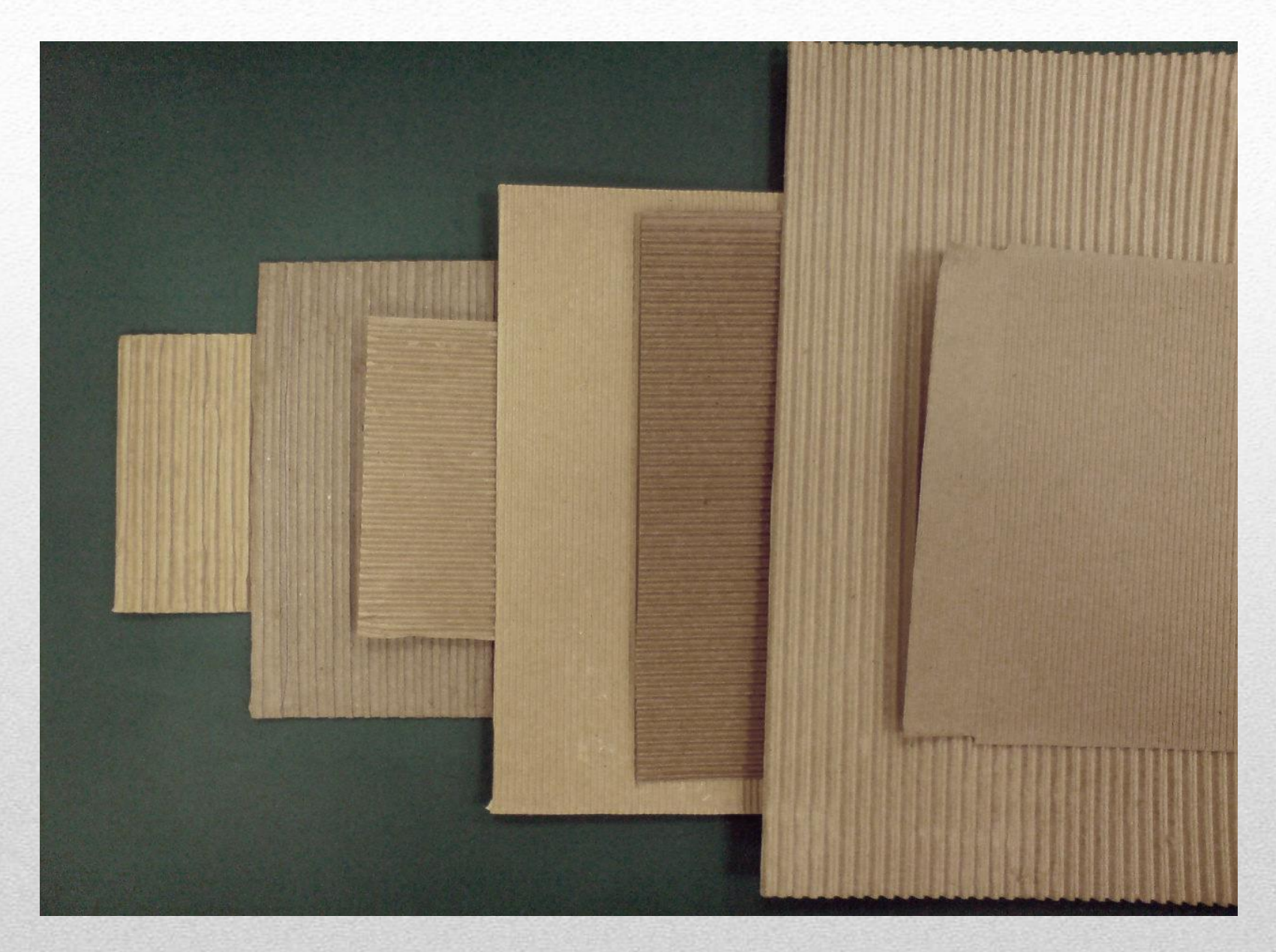

# **Высохший под прессом картон**

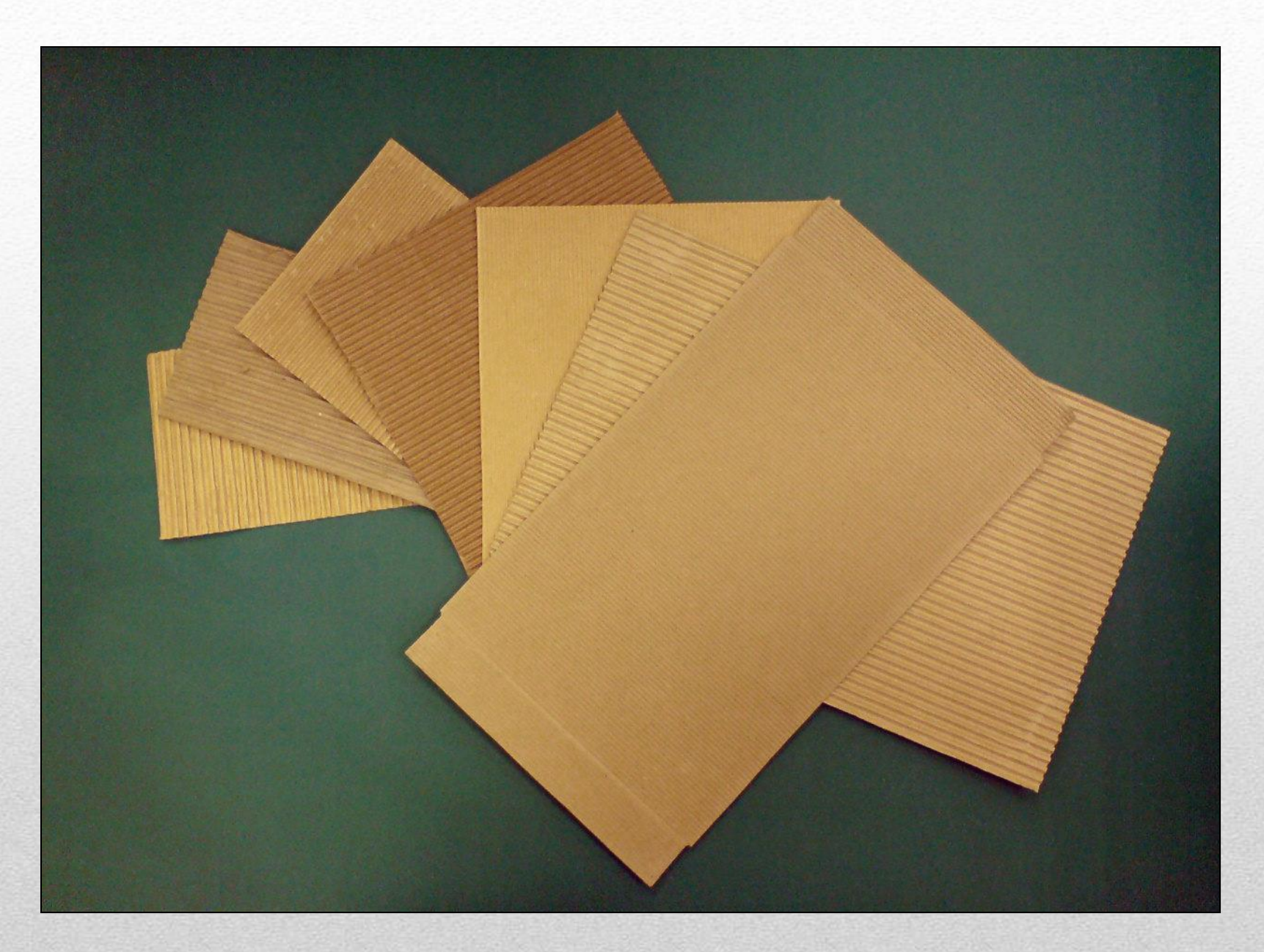

**Набор картона разного цвета и с различным шагом гофры (флютингом)**

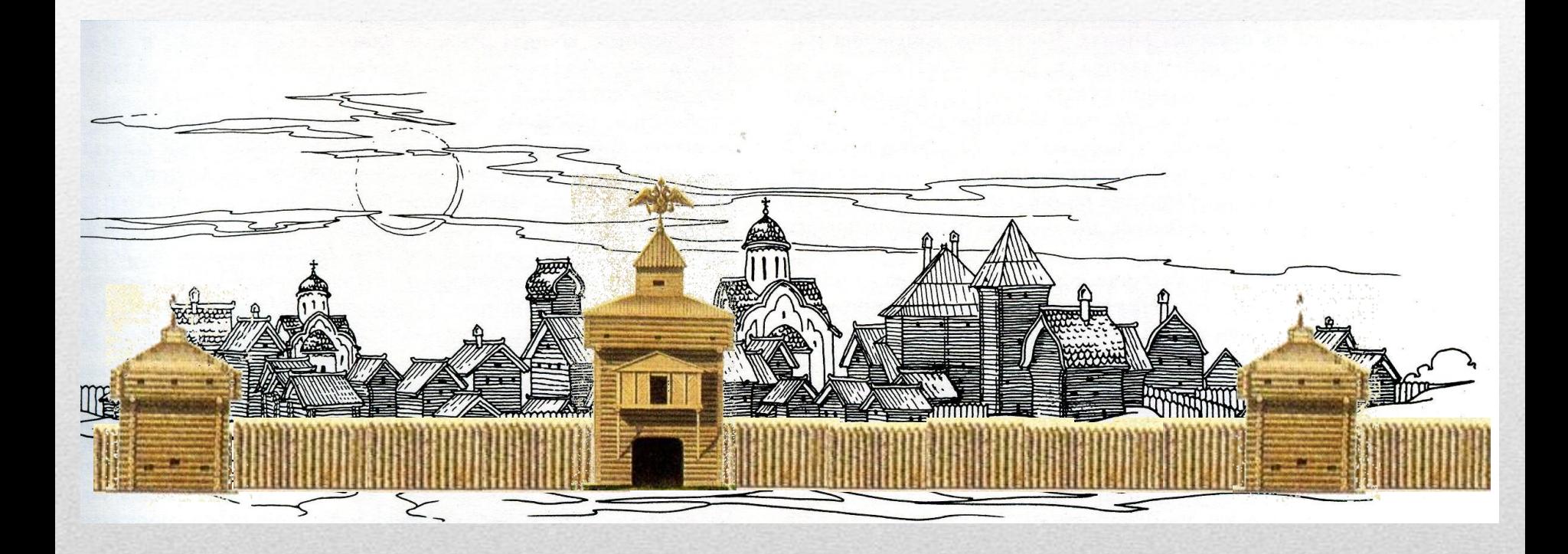

## **Вариант плоскостного решения**

## **Вариант плоскостного решения**

montaninu

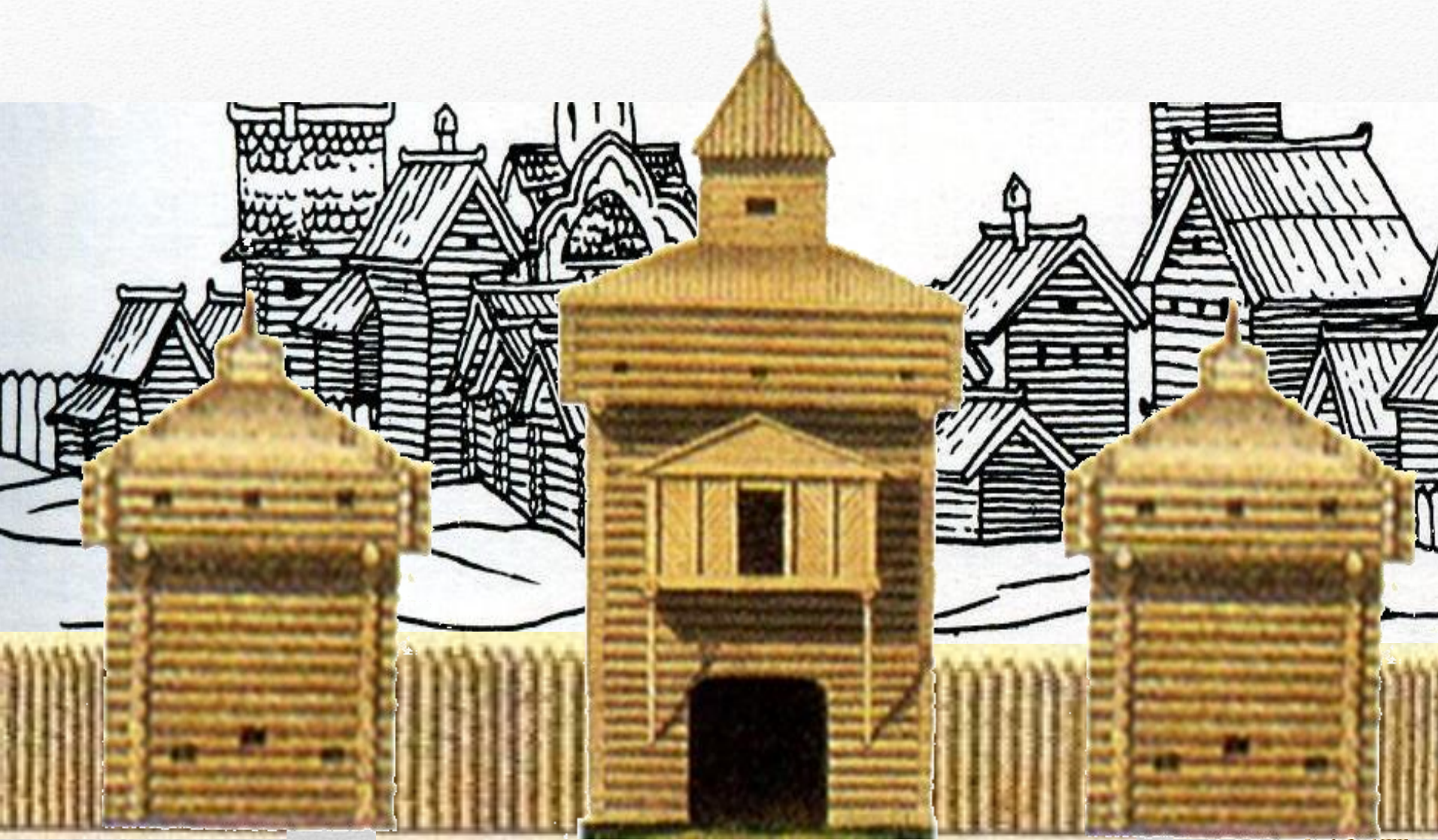

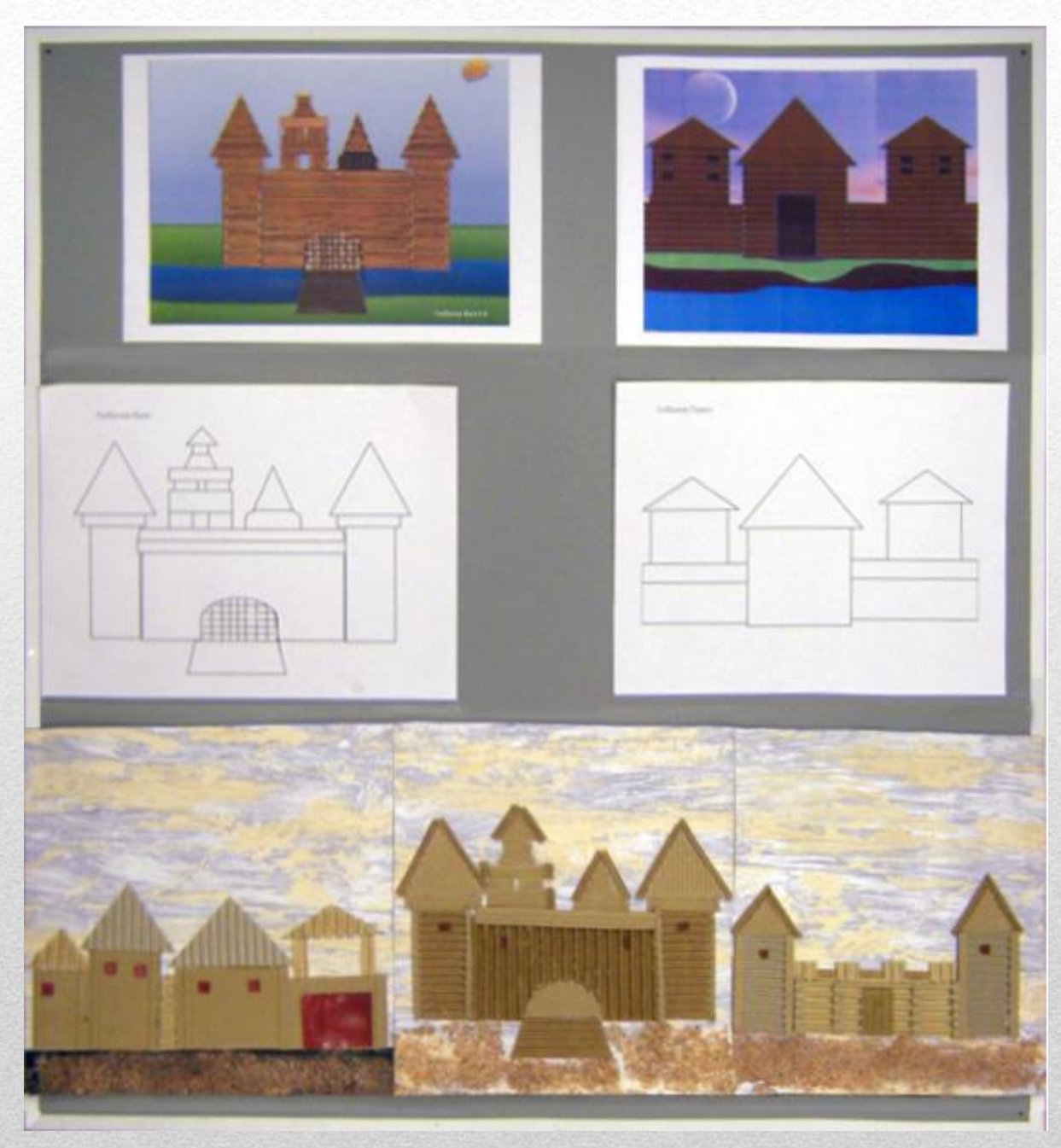

### **Этапы работы**

- 1. Проект крепости в POWERPOINT.
- 2. Выполнение чертежей деталей (геометрических фигур) по распечатке слайда.
- 3. Сборка деталей в соответствии с проектом.

# Проекты учащихся в POWERPOINT

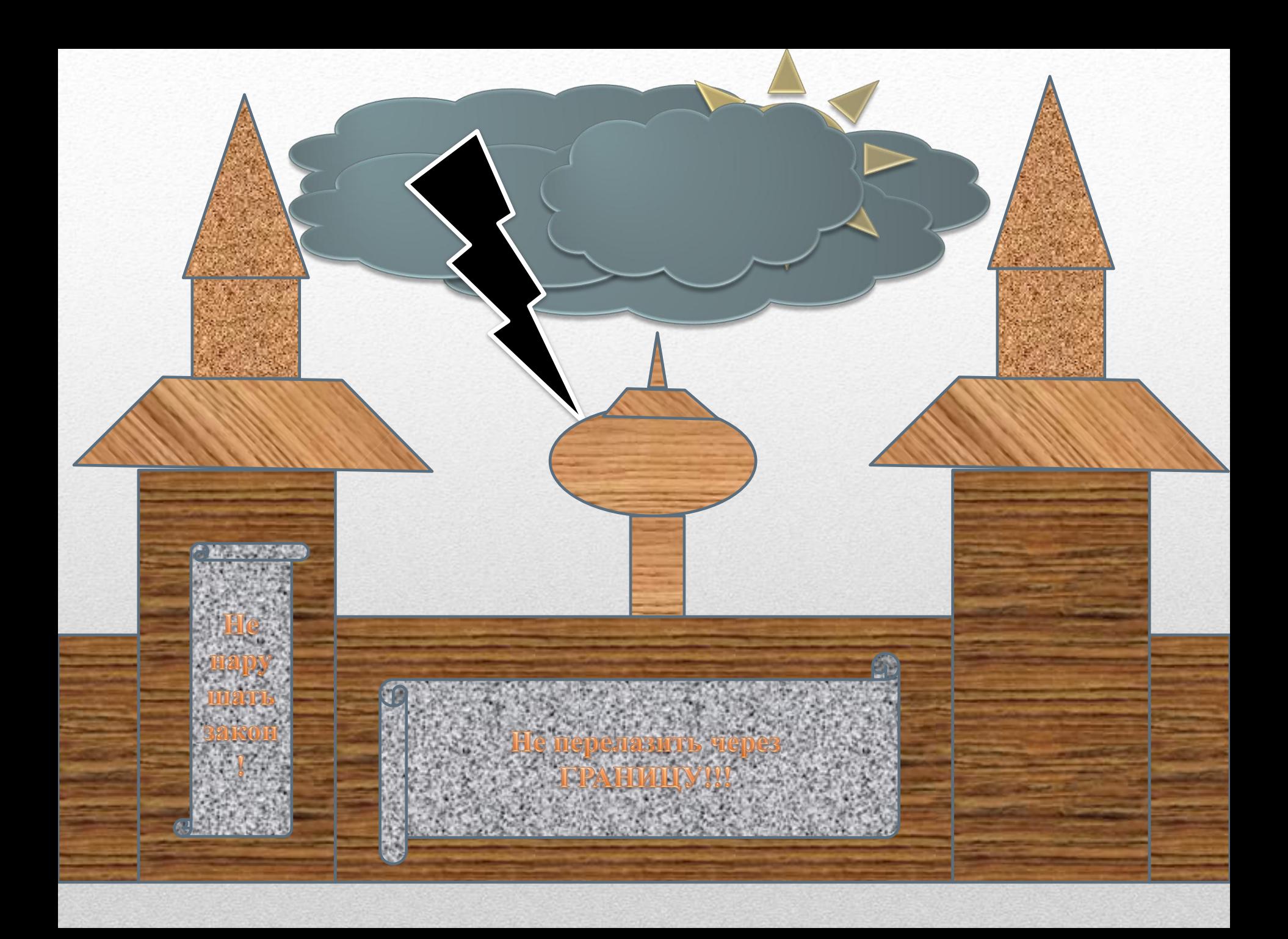

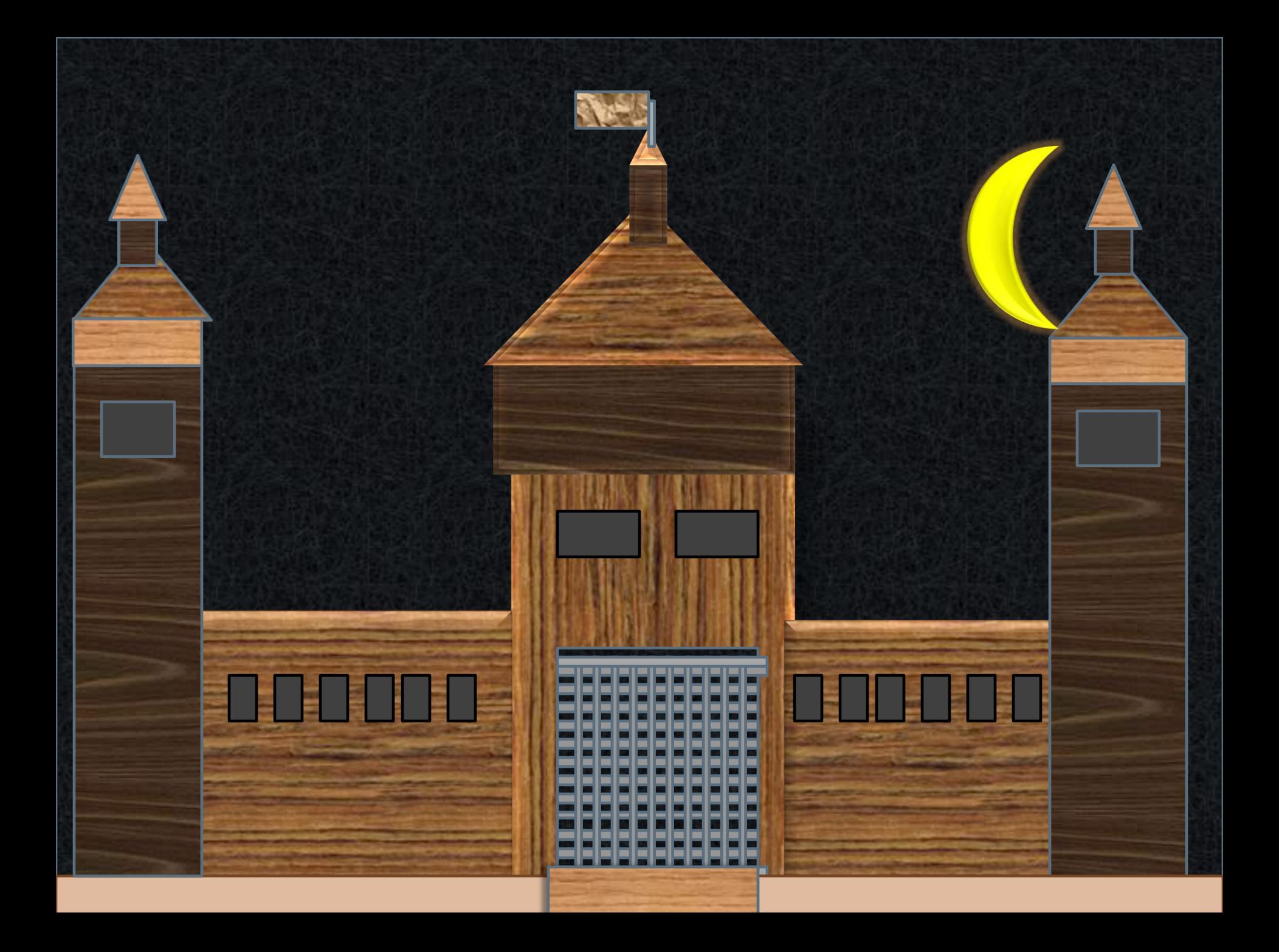

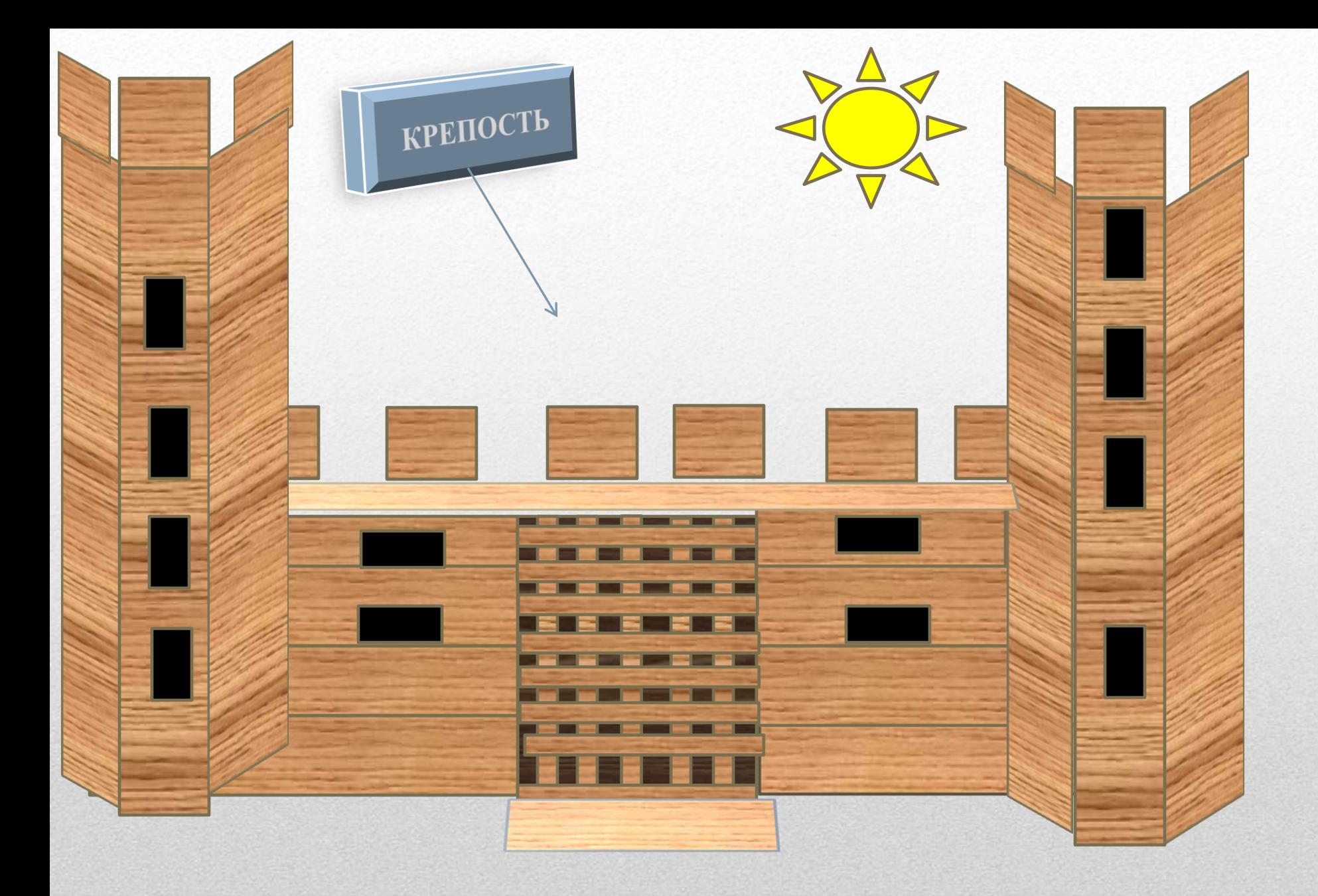

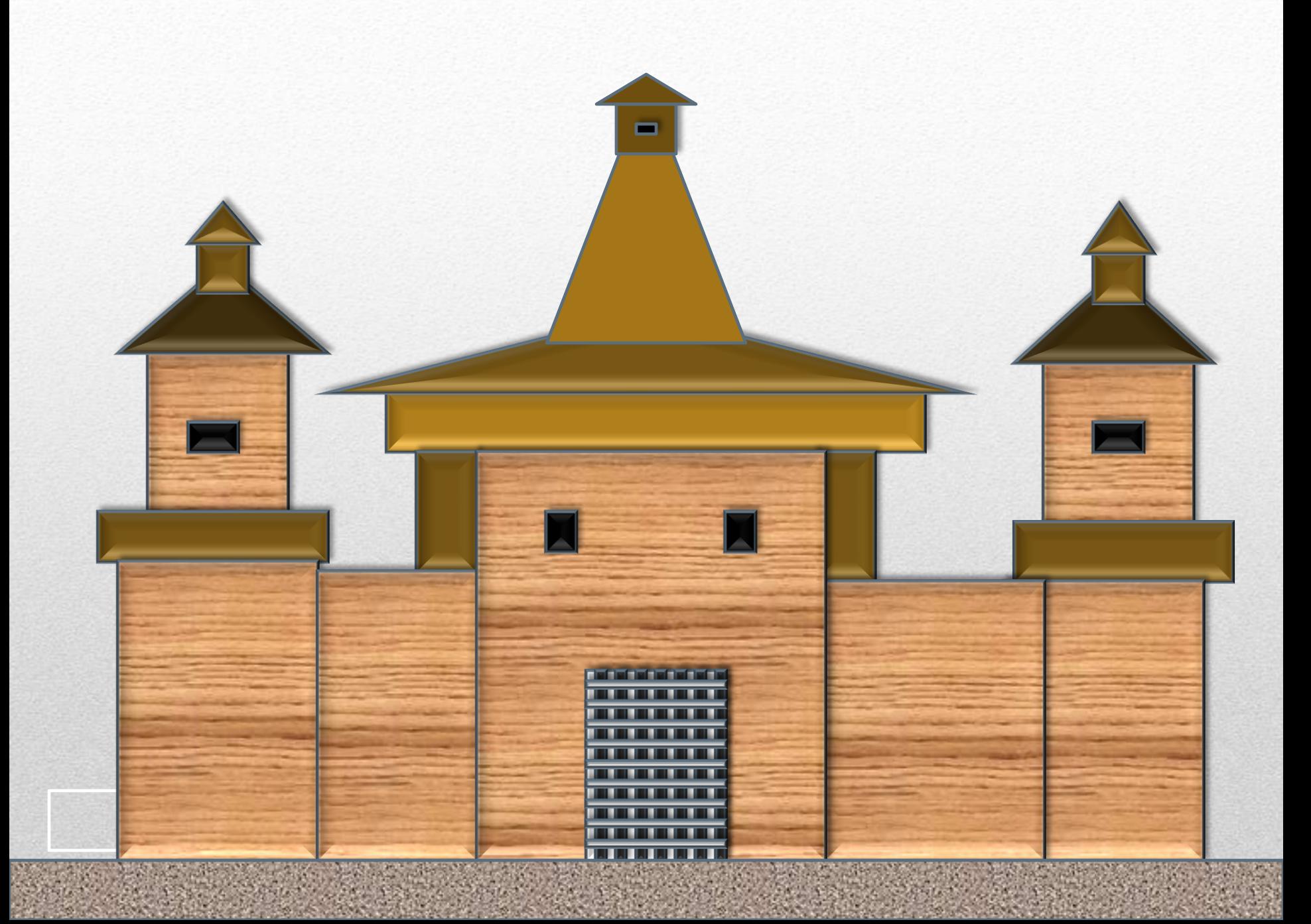

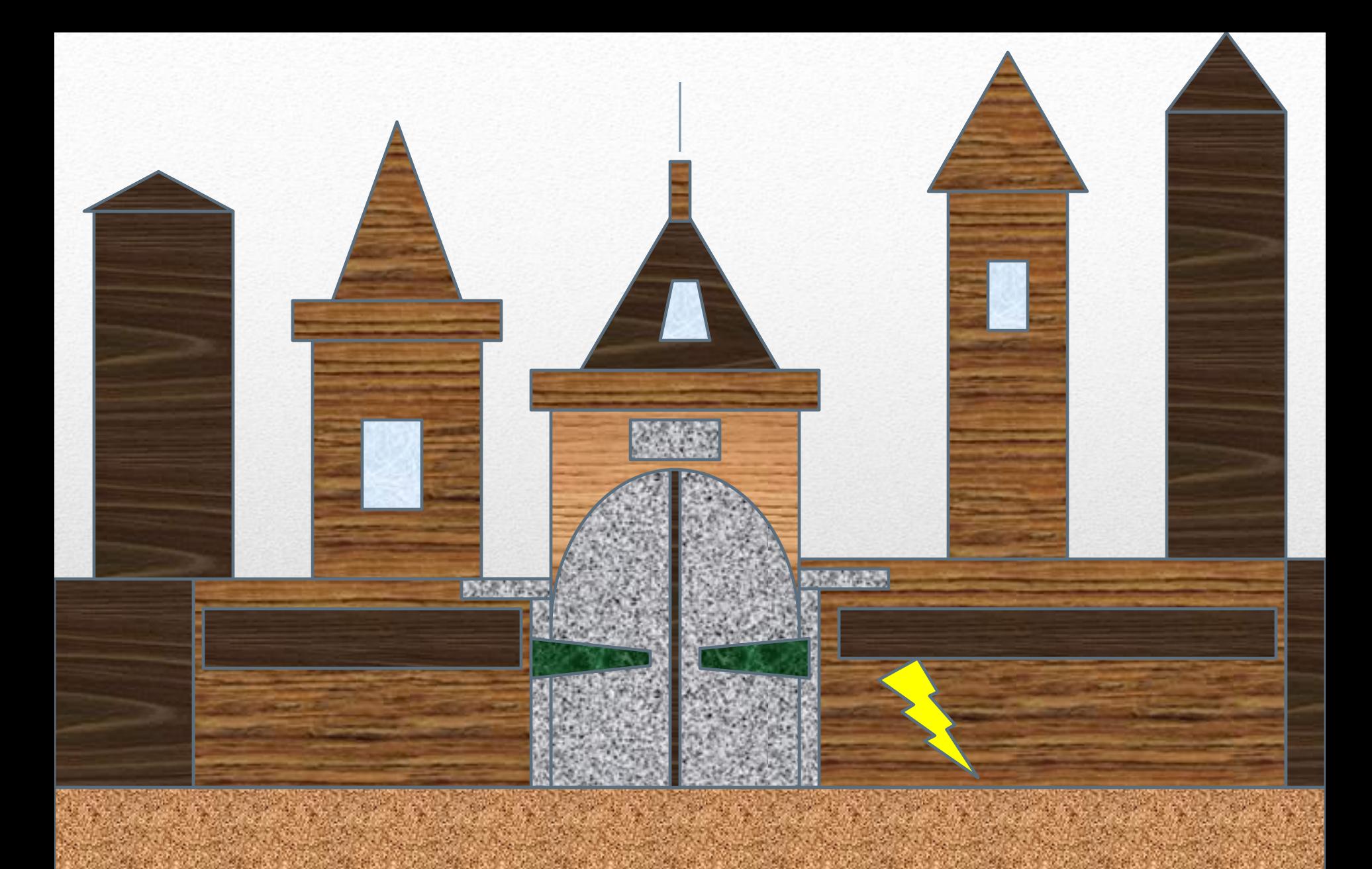